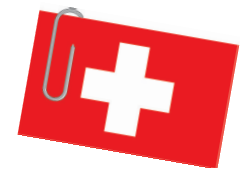

## **Gelungene Mischung**

### **Erfolgreiche PVC-Optimierung mit statistischer Versuchsplanung**

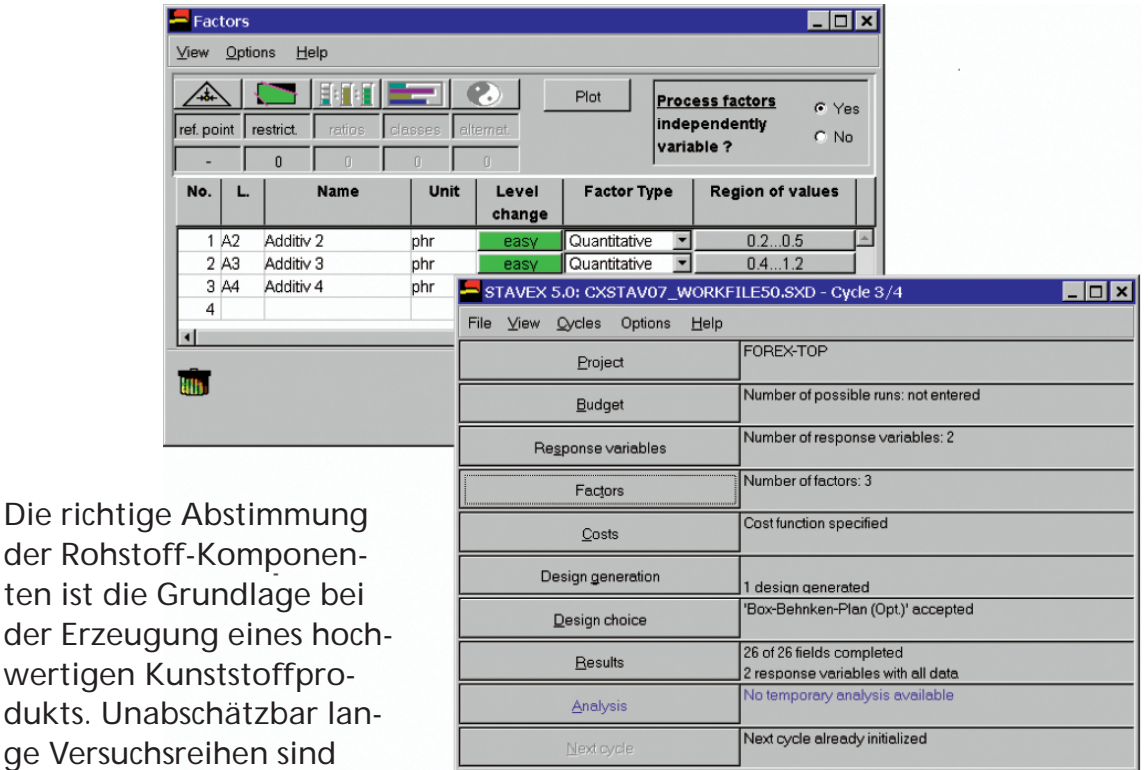

*1: Die übersichtliche Hauptmaske führt den Benutzer durch die Versuchsplanungsaufgabe* 

der Rohstoff-Komponenten ist die Grundlage bei der Erzeugung eines hochwertigen Kunststoffprodukts. Unabschätzbar lange Versuchsreihen sind aber tabu. Die Vorteile der statistischen Versuchsplanung bei der Entwicklung von PVC-hart-Mischungen ermöglichen es, mit einer überraschend kleinen Anzahl an Experimenten die optimale stoffliche Zusammensetzung zu finden.

> *Nikolaus Haselgruber, Dr. Philippe Solot, Aicos Technologies; Erich Wettstein, Alcan Airex*

Im heutigen schwierigen Umfeld ist der Einstatz hocheffizienter Produktionsprozesse m heutigen schwierigen Umfeld ist der Einfür die Prozessindustrie ein Muss. Sogar wichtiger als die übliche Maximierung der Ausbeute ist es, die vom Markt erwünschte Qualität des Endproduktes sowohl erreichen als auch garantieren zu können. Dafür ist es meistens unentbehrlich, eine richtige Einstellung der oft zahlreichen Prozessparameter über Experimentieren zu bestimmen.

In einem solchen Umfeld werden zu häufig Versuche durchgeführt, indem man die Parameter nacheinander einzeln untersucht und sie jeweils variieren lässt, während alle anderen unberührt bleiben. Eines ist bei dieser Vorgehensweise jedoch vorprogrammiert: Es werden viele Versuche gemacht; dennoch sind die Chancen, das Optimum zu finden, sehr niedrig. Mit anderen Worten: Labor- bzw. Produktionsressourcen werden unnötig verschwendet. Für diejenigen, die hingegen ein Maximum an wertvollen Informationen mit einem minimalen Versuchsaufwand erhalten möchten, bildet die statistische Versuchsplanung (Design of Experiments) ein besonders nützliches Werkzeug.

Mit dieser Methode werden einerseits optimale Versuchspläne auf der Basis der Problembeschreibung, d.h. der zu optimierenden Zielgrößen und der sie möglicherweise beeinflussenden Faktoren, vorgeschlagen. Andererseits werden die Versuchsergebnisse ausgewertet und empfohlene Einstellungen der Prozessparameter berechnet.

#### **Zugeschnittene Pläne**

Bei der Verarbeitung von PVC hart unter Einsatz spezieller Additive, wie Stabilisatoren, Gleitmittel, Füllstoffe usw., ist das optimale Gelieren der PVC-Mischung eine wichtige Voraussetzung für ein einwandfreies Verhalten beim Verarbeiten. Das Gelier- oder Plastifizierverhalten einer solchen Mischung kann mit Hilfe eines Messkneters beurteilt werden. Dieser misst die Veränderung der Viskosität in Form des Knetdrehmomentes über eine bestimmte Zeitspanne. Ziel ist es, diejenige Zusammensetzung der Additive zu finden, die nach einer bestimmten Knetzeit eine Viskosität möglichst nahe an einem vorgegebenen Sollwert aufweist.

Mit statistischer Versuchsplanung wird hier mit möglichst wenigen Versuchen die Beziehung zwischen der Zusammensetzung der PVC-hart-Mischung und deren Plastifizierverhalten bestimmt. Im vorliegenden Fall besteht die Mischung aus insgesamt zehn Komponenten, wovon vier für die Einstellung der Gelierung variiert werden. Diese Versuchssituation ist unübersichtlich, und der Einsatz einer entsprechenden Software nahezu unerlässlich, da insbesondere mit zunehmender Anzahl der Komponenten die Komplexität des Problems noch steigt. Um die Zusammensetzung mit optimalem Gelierverhalten zu finden, wurde das Problem mit dem Programm Stavex behandelt.

Dieses Softwaretool lenkt den Benutzer geschickt durch die Versuchsplanungsaufgabe. Die Zielgrößen inklusive deren Sollwerte müssen eingegeben werden. Darüber hinaus hat der Benutzer die einzelnen Komponenten mit den jeweiligen Variationsbereichen zu spezifizieren. Beispielsweise war für das erste Additiv A1 der Wertebereich 0,4 bis zu 1,2 phr, für das zweite 0,2 bis zu 0,5 phr usw. Weitere optionale Eingaben zur Mischung sind die Definition von Wechselwirkungen oder Interaktionen zwischen den Komponenten und das Ausschließen bestimmter Additivkombinationen über die sehr einfache Spezifikation von eventuellen Restriktionen wie "Additiv 3 soll in der Mischung höchstens gleich viel vertreten sein wie Additiv 4". Darüber hinaus können auch reine Prozesseinstellungen, typischerweise ein Temperaturwert oder eine Bearbeitungsdauer, eingegeben werden (Bild 1).

Auf der Basis aller Eingaben zu den Faktoren schlägt das Programm eine Reihe von verschiedenen Versuchsplänen vor. Es wurde hier ein faktorielles Design mit acht Versuchen gewählt.

#### **Auswertung leicht verständlich**

Diese Versuche wurden durchgeführt und die Ergebnisse in Stavex eingegeben. Auf Knopfdruck erfolgt die Analyse der Daten; hier wurde ein lineares Regressionsmodell angepasst. Dem HTML-Bericht, der die Ergebnisse in vollständig ausformulierten Sätzen darstellt, ist zu entnehmen, dass das Additiv A1 keinen Einfluss auf die optimale Viskosität hat. Mit den übrigen Komponenten lässt sich das Gelierverhalten jedoch gut steuern. Daher schlägt die Software dem Be-

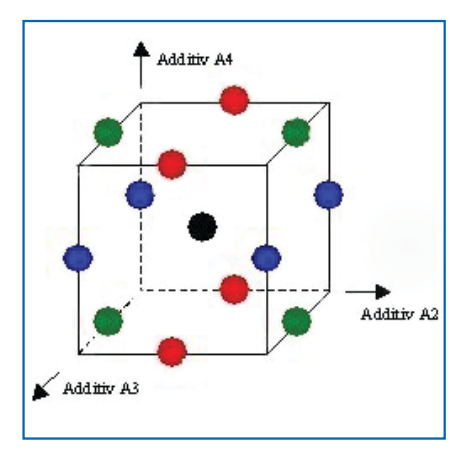

*2: Box-Behnken-Plan für drei Faktoren* 

nutzer vor, das Additiv A1 auf einen festen Wert zu setzen und mit den übrigen Komponenten einen weiteren Versuchszyklus durchzuführen. Aus der Liste der Planvorschläge wurde ein Box-Behnken-Design mit dreizehn Versuchen gewählt. Die höhere Anzahl an Versuchen und die gleichzeitig geringere Anzahl an Komponenten erlauben es, den beobachteten Daten ein detaillierteres Regressionsmodell mit Interaktionen und quadratischen Effekten anzupassen. Dies

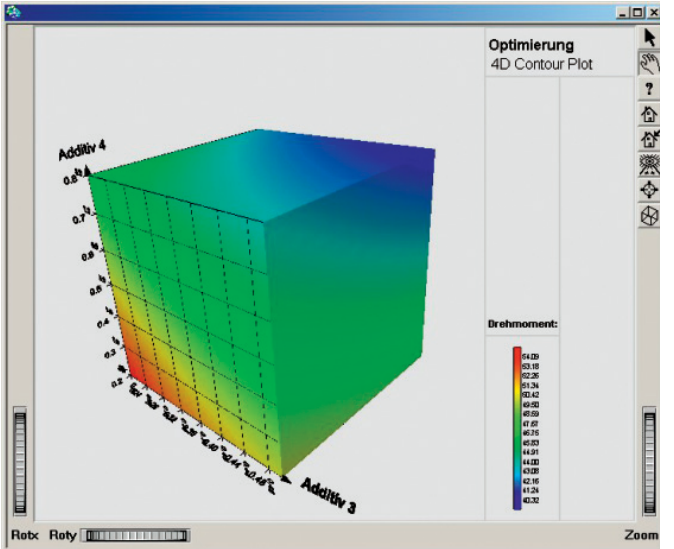

 $\sqrt{2}$  $\overline{\phantom{a}}$ Optimierung<br>4D Centeur Plet bui  $\overline{?}$ 嗅母| ■激⊕  $\triangleright$   $\sqrt{45.0}$  Dolly **Rob**  $700m +$ 

*3: Die numerischen Ergebnisse lassen sich durch eine Reihe anschaulicher Plots gut unterstützen. Jedem Additiv ist eine räumliche Dimension zugeordnet, die Dimension der Zielgröße wird durch die Farbskala repräsentiert* 

*4: Der Oberflächenplot zeigt die Punkte im Versuchsraum, die zu einem optimalen Drehmoment führen*

lässt ein genaueres Ergebnis erwarten.

Ist es nicht möglich, die von der Software vorgegebenen Versuchseinstellungen genau einzuhalten, so kann beispielsweise das tatsächliche Versuchsdesign in Excel festgehalten und anschließend in Stavex importiert werden. Ebenso kann man verfahren, wenn Ergebnisse aus ungeplanten Versuchen aus der Vergangenheit existieren. Die Software erlaubt diese als so genanntes externes Design zu importieren und auszuwerten.

Der Versuchsraum, nun aufgespannt durch die Wertebereiche der drei Komponenten A2, A3 und A4, ist durch den Quader in Bild 2 dargestellt. Die farbigen Punkte markieren die dreizehn Versuche mit den jeweiligen Mischungen. Außer beim schwarzen Punkt im Zentrum des Quaders wird jeweils die Menge eines Additives – etwa A2 für die vier roten Punkte – auf dem mittleren Niveau des entsprechenden Variationsbereiches gesetzt, während die zwei anderen Additive entweder in minimaler oder maximaler Menge eingesetzt werden.

Nachdem alle dreizehn Versuche im Messkneter durchgeführt wurden, sind die beobachteten Werte der Zielgrößen wieder in das Programm einzugeben. Die Analyse ergab im vorliegenden Beispiel, dass das Drehmoment zunimmt, d.h. die Viskosität steigt, je geringer jeweils die Anteile der Additive A2, A3 und A4 sind. Aus einem Höhenlinien-

# KOMPAKT

#### **Statistische Versuchsplanung**

Mit statistischer Versuchsplanung werden einerseits optimale Versuchspläne auf der Basis der Problembeschreibung, d.h. der zu optimierenden Zielgrößen und der sie möglicherweise beeinflussenden Faktoren, vorgeschlagen. Andererseits werden die Versuchsergebnisse ausgewertet und empfohlene Einstellungen der Prozessparameter berechnet. Das Versuchsplanungstool Stavex ist zur Zeit in über 150 Firmen verschiedenster Segmente der Prozessindustrie im Einsatz. Die Version 5.0 ist gekennzeichnet durch neue Grafiken, erhöhte Flexibilität, vergrößerte Versuchsplanbibliothek und viele anderen neuen Features. Stavex ist zum Beispiel im Rahmen folgender Projekte eingesetzt worden: Maximieren der Ausbeute in der chemischen bzw. biotechnologischen Synthese,

- Thermoversiegeln von Blisterpackungen für Tabletten,
- Optimieren von Tablettenformulierungen,
- Analyse der Auflösungsgeschwindigkeit von Retard-Präparaten,
- Identifizieren wichtiger Mischungskomponenten in der Klebstoffproduktion.

Plot, der dem Benutzer neben vielen anderen, die numerische Auswertung unterstützenden Grafiken zur Verfügung steht, ist zu ersehen, welche der Additiv-Kombinationen zu einem optimalen Gelierverhalten führen (Bild 3). Begleitend werden zahlreiche Ergebnisse zur Modelldiagnose geliefert, so etwa die korrigierte Anpassungsgüte, eine Analyse der Residuen (Normalverteilungstest und Quantil-Plot), Transformationsmöglichkeiten der Zielgröße usw. Da laut Anpassungsgüte über 98 % der Varianz der Zielgröße durch das Modell erklärt wurden und die Residualanalyse nicht auf die Verletzung bei der Regression getroffener Annahmen hindeutet, kann davon ausgegangen werden, dass für die errechneten optimalen Mischungen tatsächlich die Viskosität nahe beim Sollwert liegt (Bild 4).

Um das Modell zu testen, wurden zwei Bestätigungsversuche mit vorgeschlagenen Optimal-Zusammensetzungen durchgeführt. Die Viskosität lag beide Male im prognostizierten Bereich – eine weitere Bestätigung des guten Resultats.

So konnte eine spezielle PVC-hart-Mischung durch statistische Versuchsplanung mit nur 23 Versuchen bestimmt werden, deren Zusammensetzung eine gute Verarbeitung auf einer Produktionsanlage ermöglichte. Neben weniger Versuchen und mehr Know-how wurden einerseits die Produktqualität erhöht und andererseits die Kosten gesenkt. Benutzerfreundliche Software macht diese Vorteile für den Anwender ohne weiteres erreichbar, selbst wenn die Problemstellung eine hohe Komplexität aufweist.

C Weitere Infos P+F 618

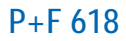